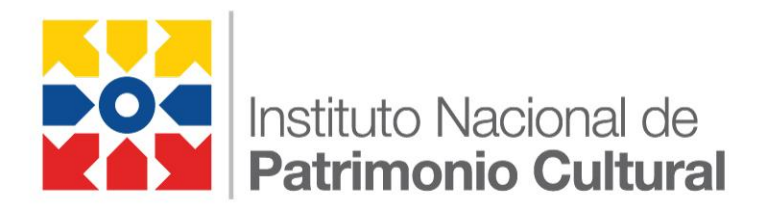

# **SIBCE**

# **Sistema de Información de Bienes Culturales del Ecuador**

MANUAL DE USUARIO MODULO DE CONSULTA

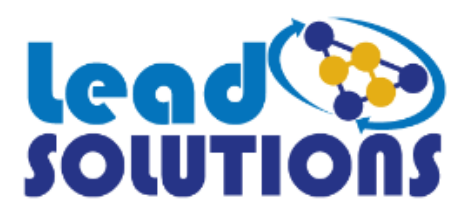

# Contenido

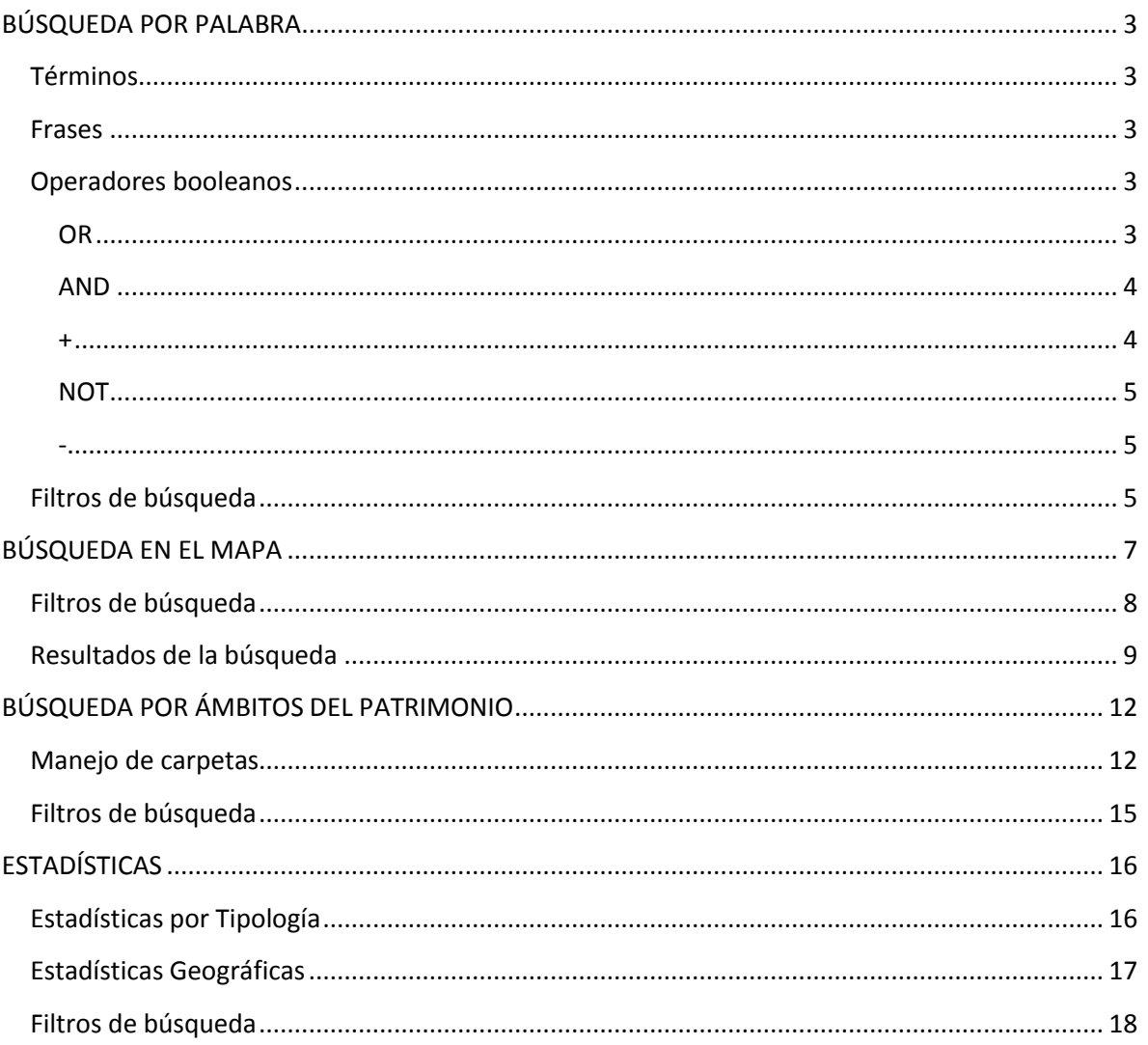

# <span id="page-2-0"></span>**BÚSQUEDA POR PALABRA**

El Sistema de información de Bienes Patrimoniales del Ecuador permite realizar búsquedas de bienes patrimoniales utilizando una o varias palabras claves, las mismas que pertenecen a los descriptores de dichos bienes.

Al realizar búsquedas por palabra se debe tener en cuenta que existen dos tipos de expresiones con las que se obtienen los resultados deseados: términos y frases.

#### <span id="page-2-1"></span>**Términos**

Los términos son palabras individuales como "vivienda", "vasija", "pintura", "fiesta", "biblioteca", etc. Éstos términos se pueden escribir con o sin tildes, ya que el sistema reconoce similitud entre palabras. Varios términos se pueden combinar con símbolos u operadores booleanos (devuelven valores verdadero o falso dependiendo de que se cumpla la condición del operador) para conformar una búsqueda más compleja o detallada (véase más adelante).

#### <span id="page-2-2"></span>**Frases**

Una frase es un grupo de palabras entre comillas, por ejemplo "fiesta de la virgen del carmen".

#### <span id="page-2-3"></span>**Operadores booleanos**

Los operadores booleanos permiten combinar términos mediante operadores lógicos como AND, "+", OR, NOT, "-"; los operadores booleanos deben escribirse siempre en mayúsculas.

#### <span id="page-2-4"></span>**OR**

El operador OR es el operador de conjunción, es decir, que si no hay operador entre dos términos, se utiliza el operador OR. El operador OR enlaza términos y encuentra un resultado coincidente si cualquiera de los términos existen en el descriptor de un bien. El símbolo || se puede utilizar en lugar de la palabra OR. Por ejemplo:

### "marcillo" avilés marcillo

#### "marcillo" OR avilés marcillo

#### "marcillo" || avilés marcillo

El resultado de esta búsqueda devuelve todos los bienes patrimoniales en los que se encuentre la palabra (exacta) "marcillo" o las palabras "avilés" y "marcillo" dentro del descriptor.

#### <span id="page-3-0"></span>**AND**

El operados AND encuentra resultados en los que existan ambos términos en cualquier parte del descriptor del bien, es equivalente a la intersección de conjuntos. El símbolo && se puede utilizar en la palabra AND. Por ejemplo:

#### cuenco AND ceramica

#### cuenco && ceramica

El resultado de esta búsqueda devuelve todos los bienes patrimoniales en los que se encuentre las palabras "cuenco" y "ceramica" dentro del descriptor.

<span id="page-3-1"></span>**+**

El operador "+" de requerimiento, exige que el término a continuación del "+" exista en el descriptor del bien. Por ejemplo para encontrar una palabra específica y otra/s que no necesariamente pertenezcan al descriptor escribiremos:

#### virgen + fiesta

#### cuenco vasija + marcillo

#### santa clara + iglesia

El resultado de esta búsqueda devuelve todos los bienes patrimoniales en los que se encuentre estrictamente la palabra "fiesta" y la palabra "virgen" sea opcional, esto aplica para cada uno de los ejemplos.

<span id="page-4-0"></span>El operador NOT excluye los bienes que contengan el término después de "NOT" en el descriptor. Esto equivale a una diferencia de conjuntos. El símbolo "!" se puede utilizar en lugar de la palabra NOT. por ejemplo:

#### "marcillo" cuenco NOT vasija

#### "marcillo" cuenco ! vasija

El resultado de esta búsqueda devuelve todos los bienes patrimoniales en los que se encuentre las palabra (exacta) "marcillo" o la palabra "cuenco" pero no la palabra "vasija".

El operador "-" o prohibir, excluye los bienes que contengan el término después del símbolo "-". Por ejemplo:

"marcillo" - vasija "fiesta" - indigena

"libros" - impresos

El resultado de esta búsqueda devuelve todos los bienes patrimoniales en los que se encuentre las palabra (exacta) "marcillo" pero no la palabra "vasija", esto aplica para cada uno de los ejemplos.

### <span id="page-4-2"></span>**Filtros de búsqueda**

Además de buscar por palabra el usuario puede filtrar la información de la siguiente manera:

Fondo Los fondos son las categorías en las que se encuentran clasificados todos los bienes patrimoniales, al filtrar por fondo obtenemos un resultado específico de todos los bienes que pertenecen a lo seleccionado.

<span id="page-4-1"></span>**-**

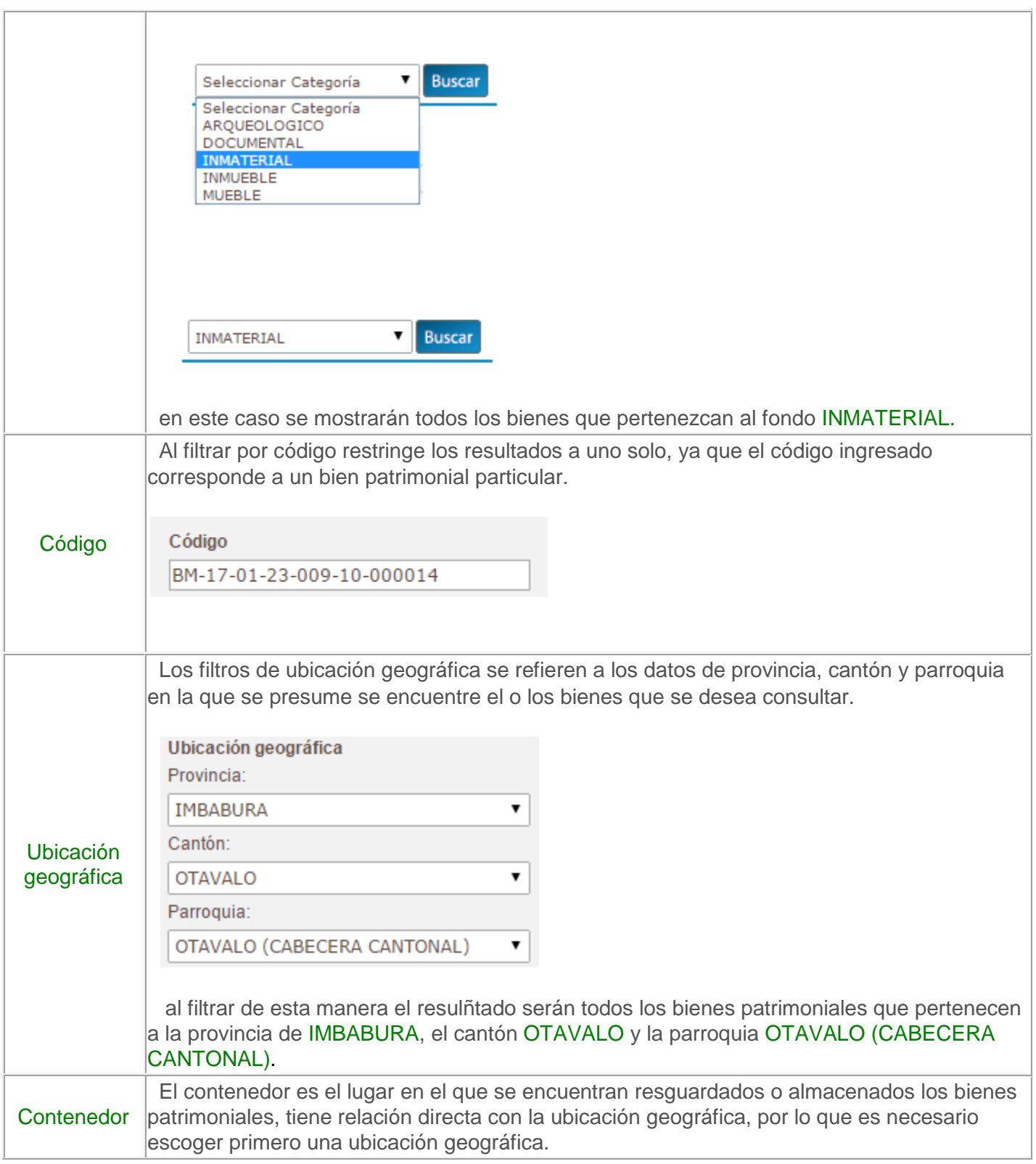

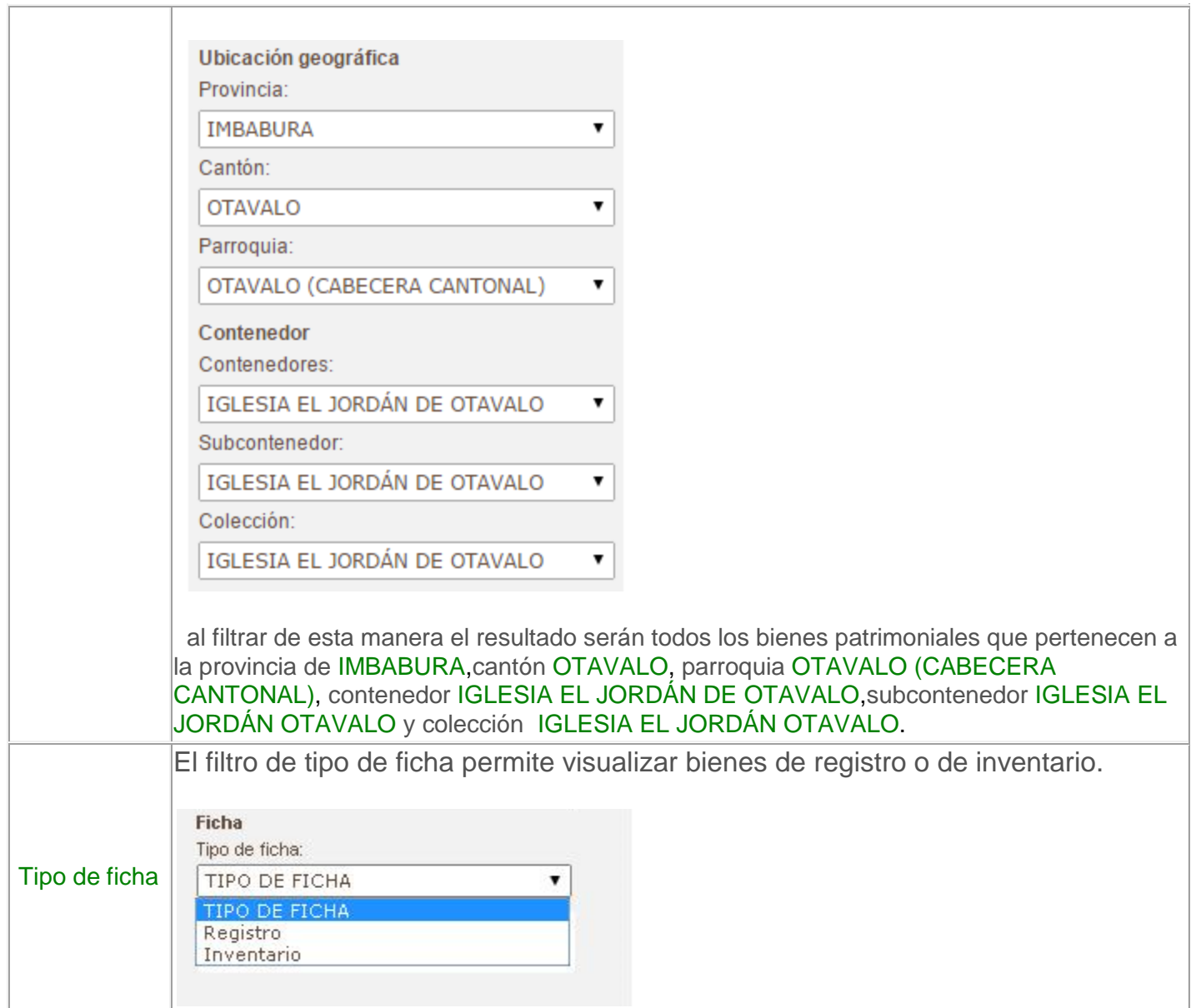

# <span id="page-6-0"></span>**BÚSQUEDA EN EL MAPA**

El sistema permite tambien realizar búsqueda de bienes patrimoniales que pertenecen al fondo patrimonial "INMATERIAL" utilizando una o varias palabras claves, las mismas que pertenecen a los descriptores de dichos bienes (véase la ayuda de búsqueda por palabra), de igual manera utilizando filtros de búsqueda que facilitan la localización geográfica de dichos bienes.

# <span id="page-7-0"></span>**Filtros de búsqueda**

Además de buscar por palabra es posible filtrar la información de la siguiente manera:

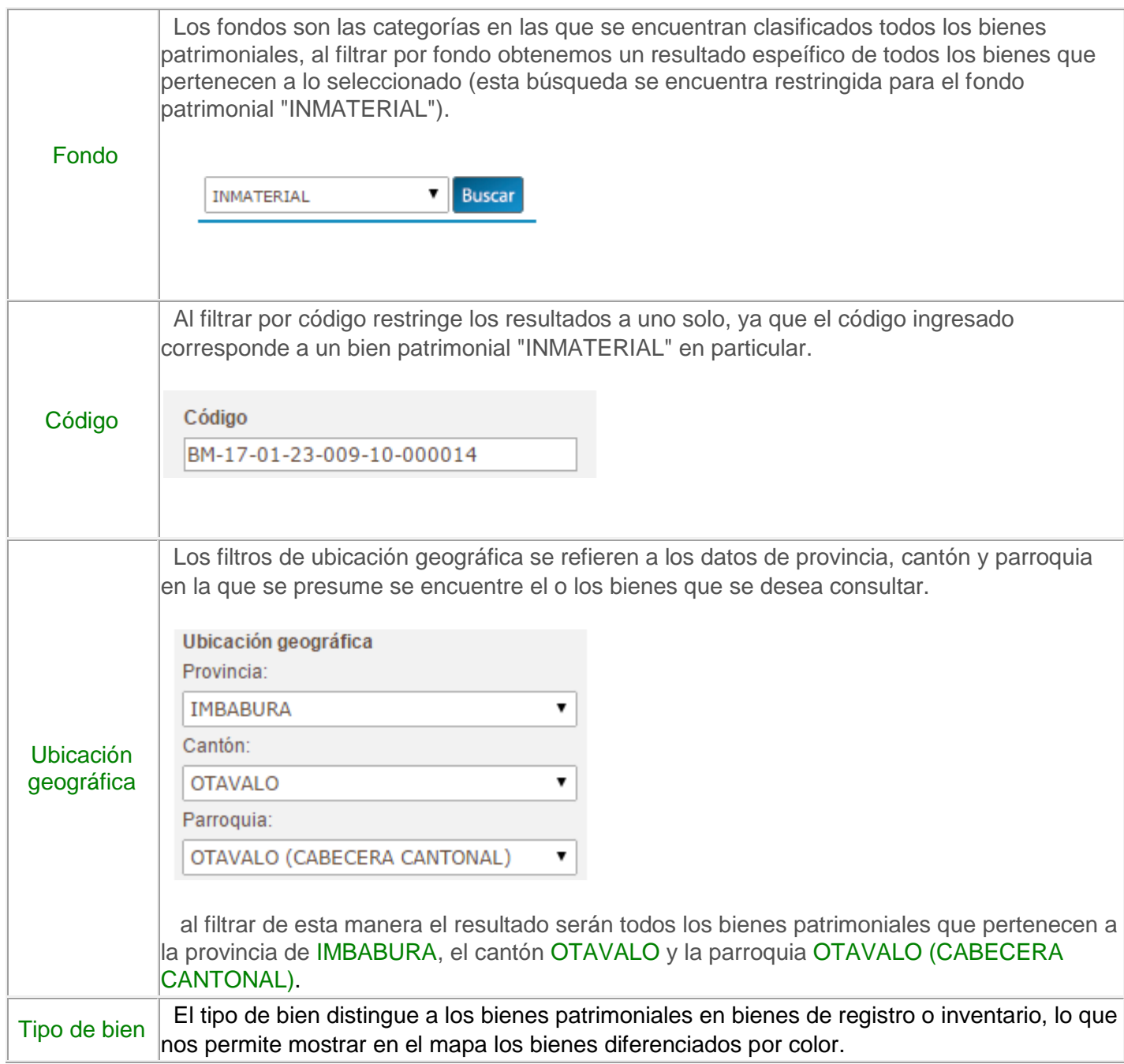

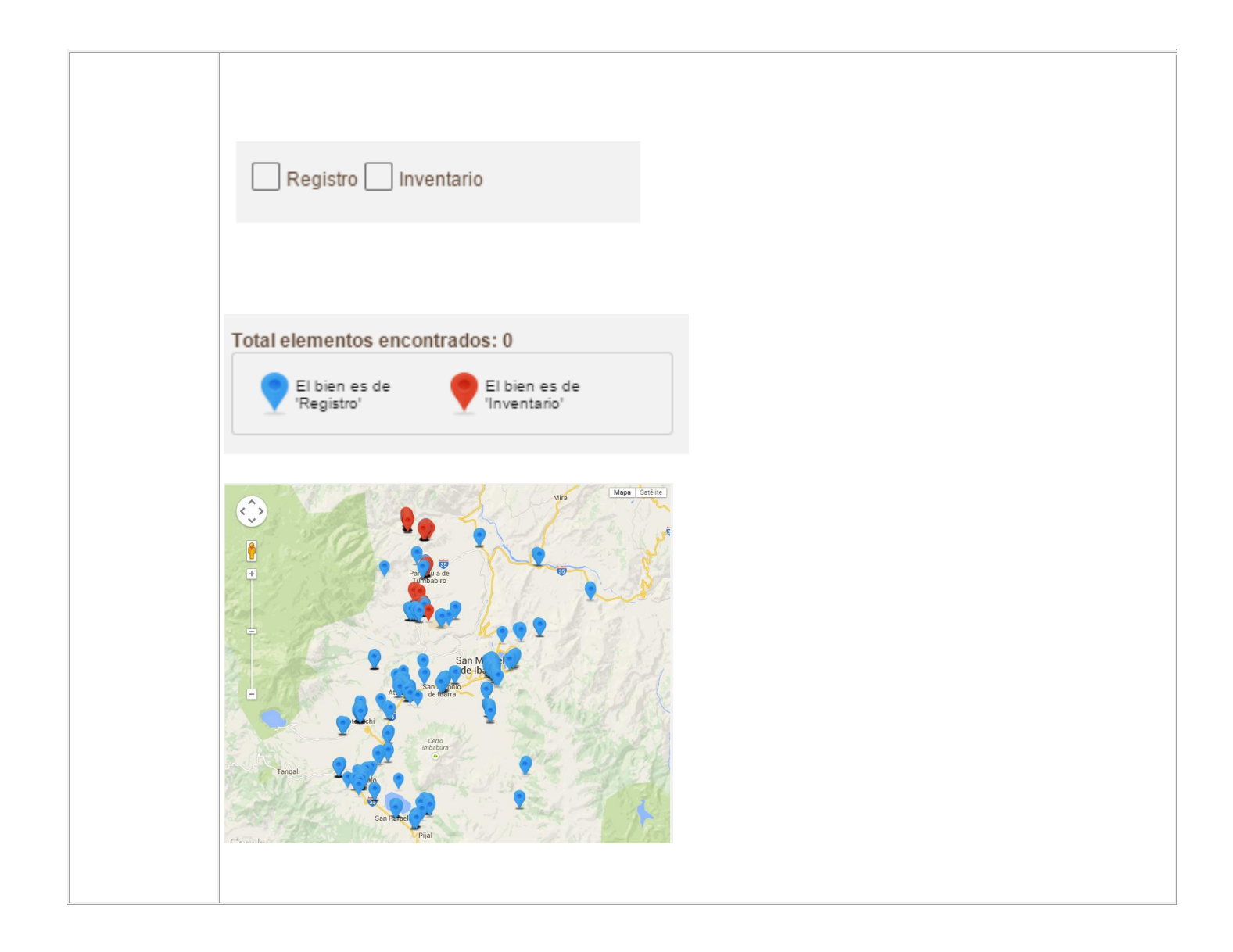

## <span id="page-8-0"></span>**Resultados de la búsqueda**

Una vez seleccionados los filtros, palabras clave y el fondo el resultado de la búsqueda se mostrará en el mapa, el cual posee todas la funcionalidades de Google Maps.

El usuario debe seleccionar un indicador en el mapa para poder visualizar la información resumida del bien patrimonial seleccionado.

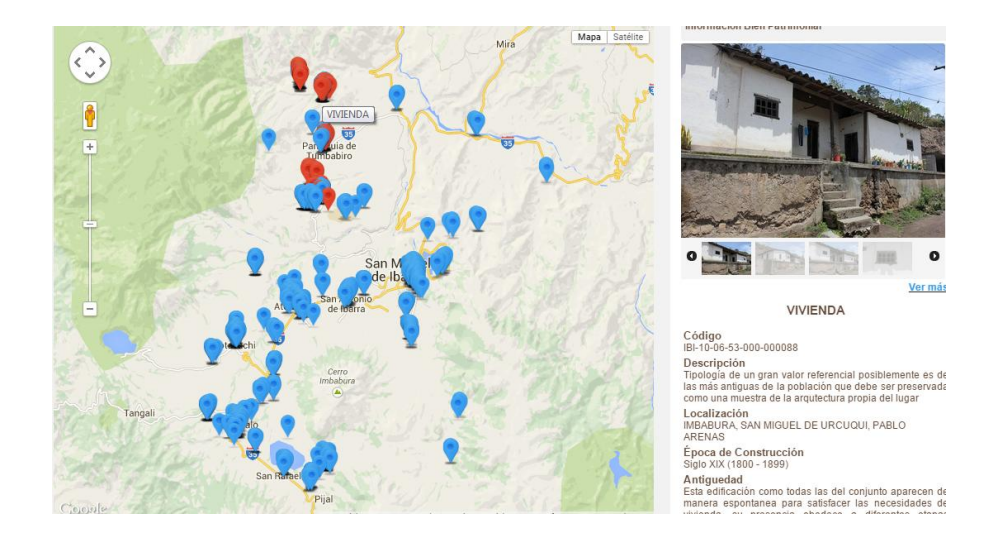

En el caso de que se desee ocultar la información del bien, en la esquina superior derecha de la ficha resumida del bien se encuentra un ícono que oculta o muestra esta ficha.

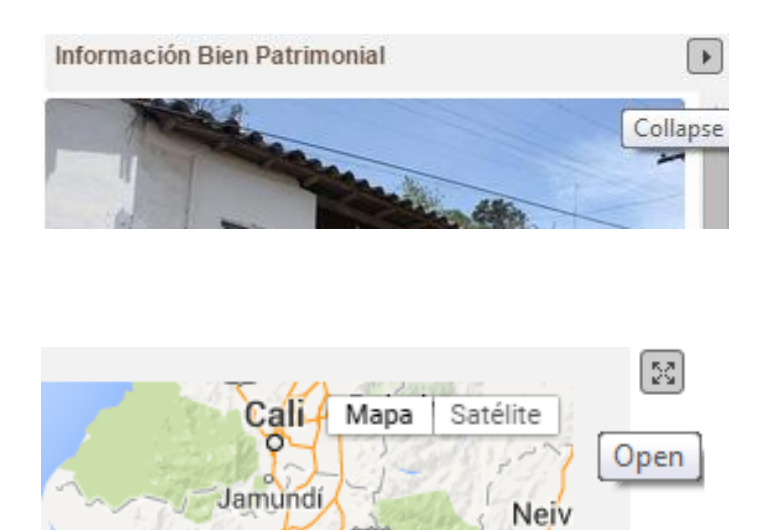

Si se desea visualizar la ficha detallada, se debe seleccionar la opción Ver más y el sistema re direccionará a la ficha detallada del bien patrimonial.

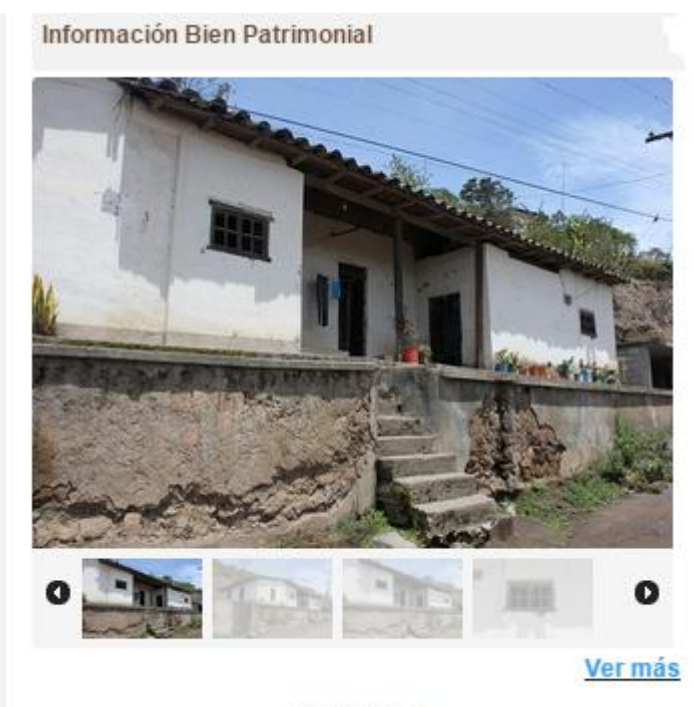

**VIVIENDA** 

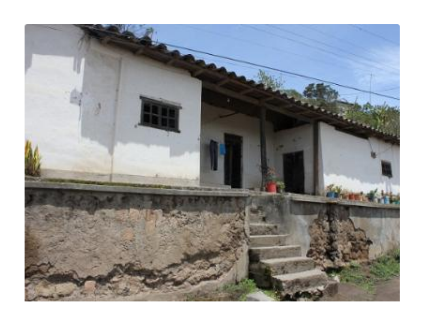

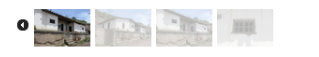

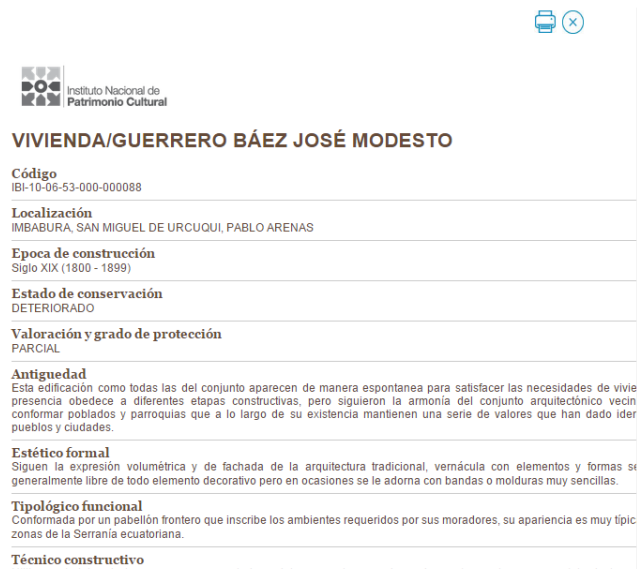

l ecrimeo constructuro<br>Utiliza materiales de la zona como son: piedra, adobe, cangahua, maderas de monte, carrizo o zuro y teja de<br>ejecutada por maestros constructores de la zona quienes manejaban una técnica constructiva

Desde la ficha se pude imprimir la información o salir de la misma con los iconos:

 $\bullet$ 

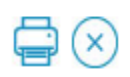

## <span id="page-11-0"></span>**BÚSQUEDA POR ÁMBITOS DEL PATRIMONIO**

El sistema facilita la clasificacion y búsqueda de bienes patrimoniales navegando en la estructura de clasificación de los mismos, el cual se encuentra organizado en carpetas de acuerdo a cada fondo, en esta estructura se visualiza su clasificación y subclasificación.

#### <span id="page-11-1"></span>**Manejo de carpetas**

Los fondos son el primer nivel de la estructura de carpetas, es decir, los bienes patrimoniales están clasificados por fondos.

Al hacer click sobre cualquiera de las carpetas de los fondos se muestra una descripción breve del fondo seleccionado y se despliegan los ámbitos que componen ese fondo.

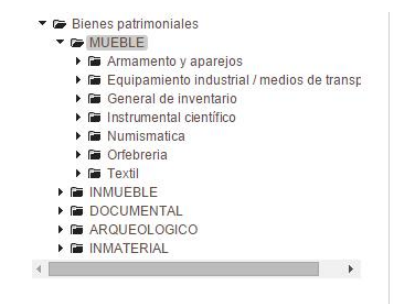

#### Patrimonio Mueble

Objetos producidos como evidencia material de la expresión o creación de una sociedad. Permiten resaltar las características<br>de un grupo humano específico, identificando los valores de un grupo humano específico, identificando los valores<br>históricos, artísticos, documentales, científicos e industriales<br>representativos de su desarrollo, en los diferentes periodos<br>históricos, así como su evolución dentr numismática, orfebrería, textiles, filatelia entre otros

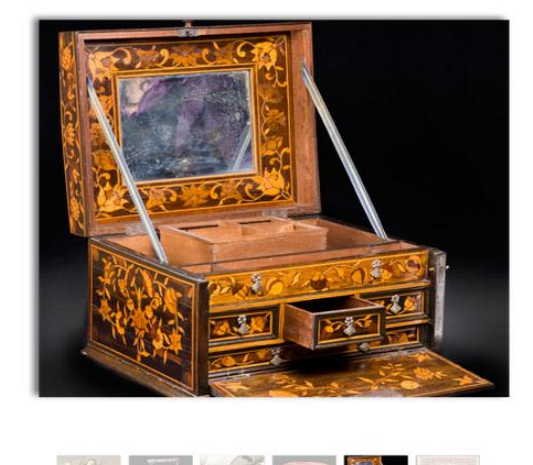

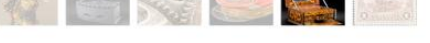

A continuación se puede seleccionar el siguiente nivel de cada fondo (clasificación), una vez seleccionado se despliega la sub clasificación en la que se pueden consultar todos y cada uno de los bienes que pertenecen a esa categoría.

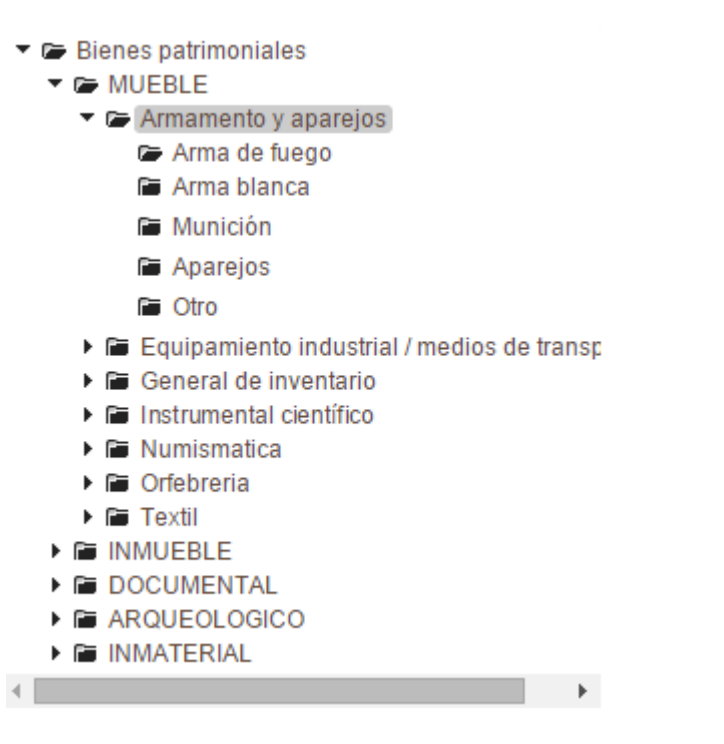

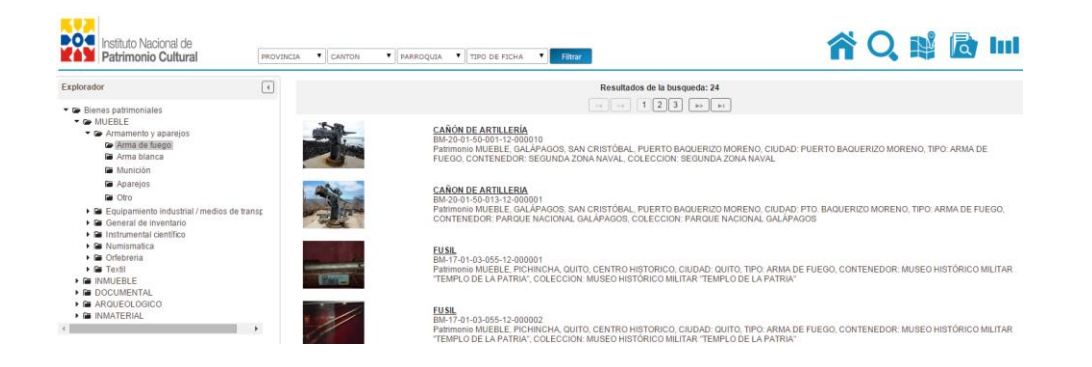

Abrir una carpeta y acceder a la información que contiene se realiza de dos maneras:

hacer click sobre la carpeta.

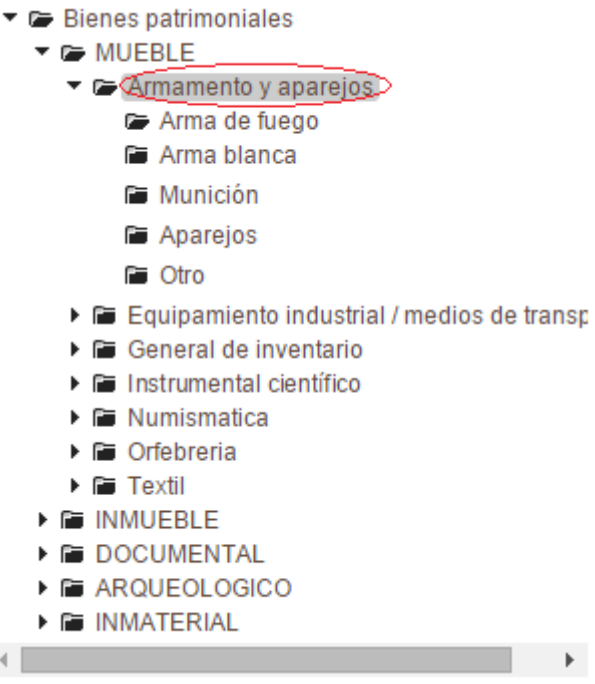

hacer clic en la flecha que despliega el contenido.

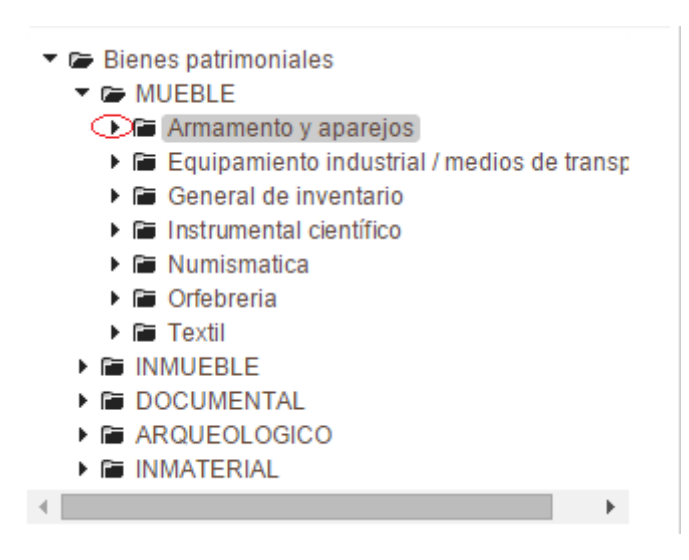

Cerrar una carpeta se logra haciendo click en la flecha que despliega la información que ha cambiado de sentido.

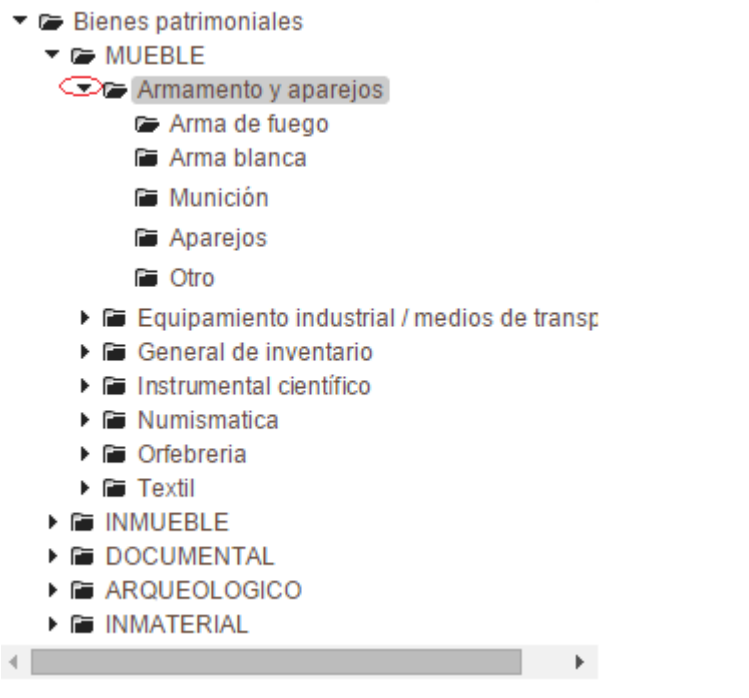

## <span id="page-14-0"></span>**Filtros de búsqueda**

Una vez que obtenemos los bienes que se encuentran en la carpeta de subclasificación de un fondo podemos filtrar la información de acuerdo a lo siguiente:

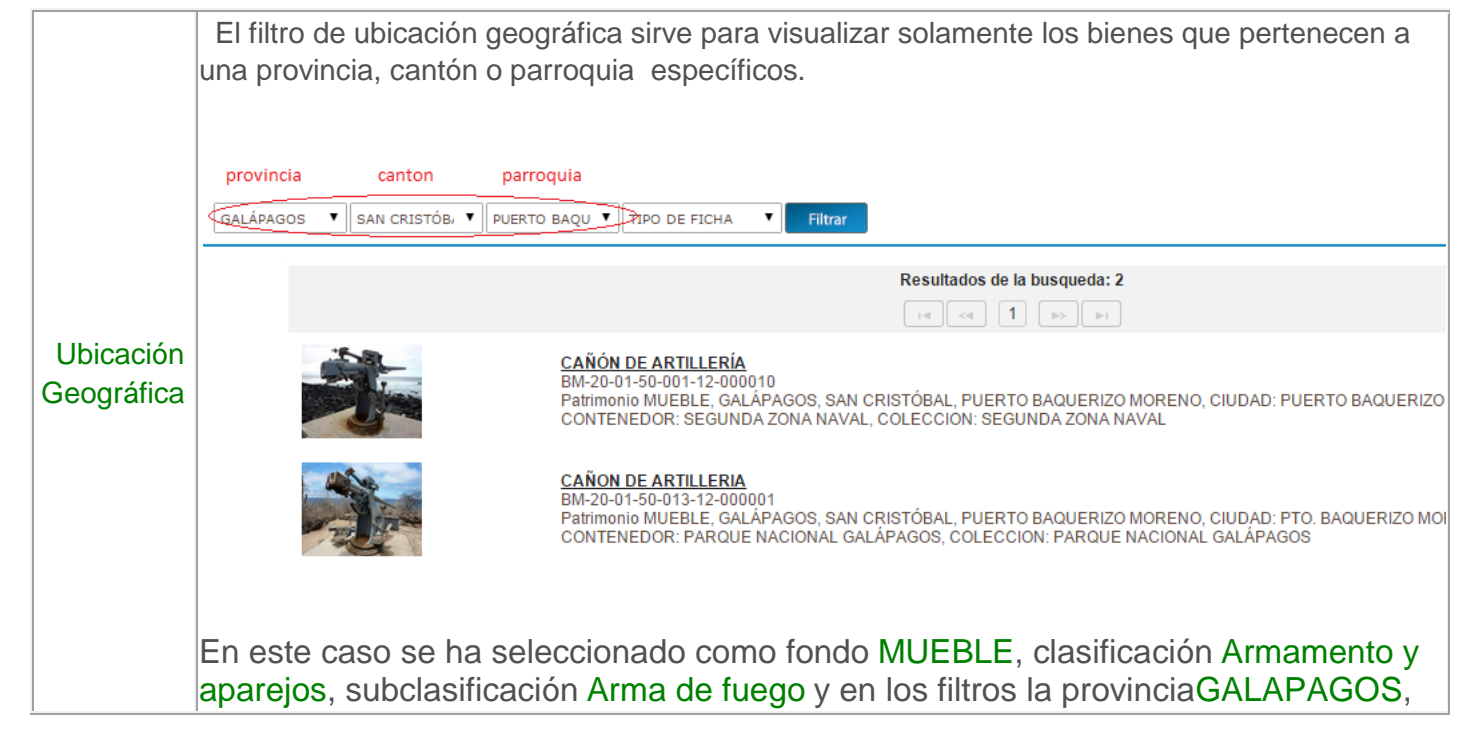

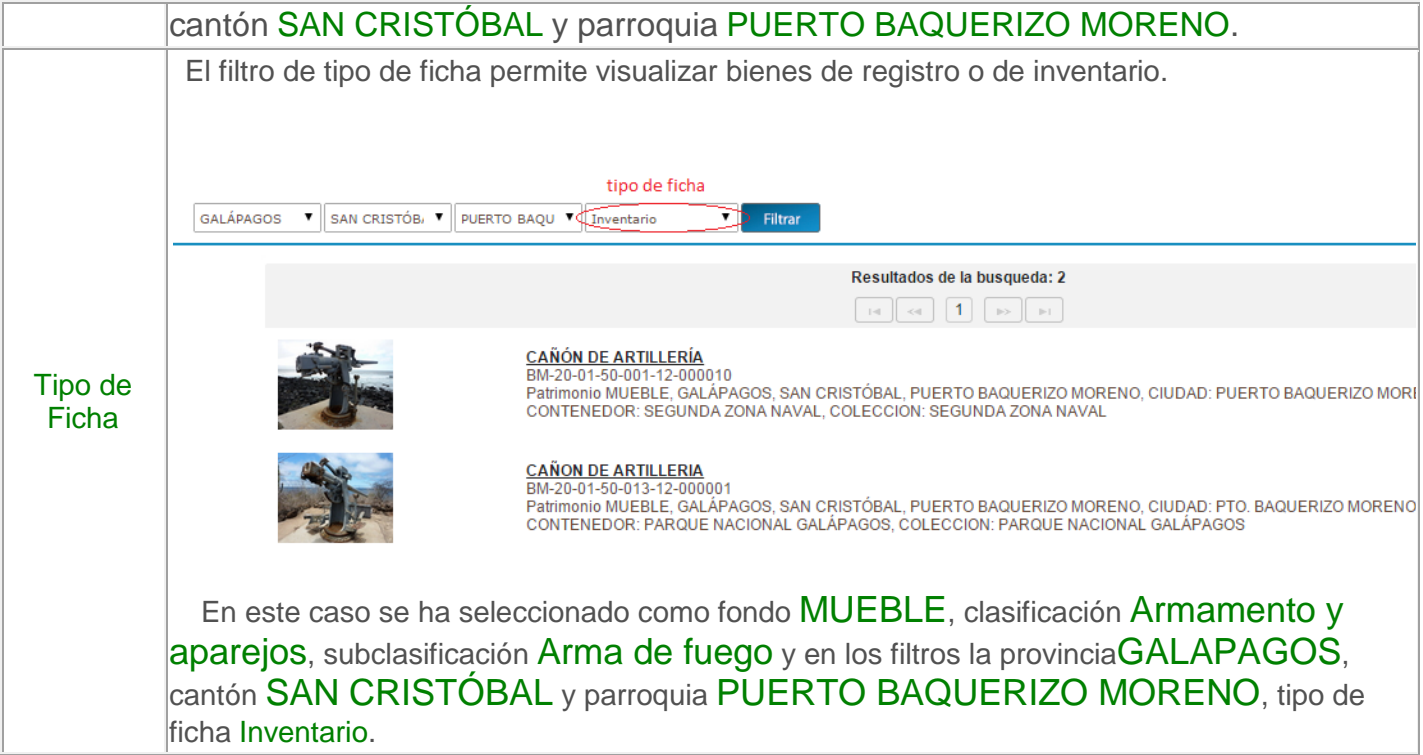

# <span id="page-15-0"></span>**ESTADÍSTICAS**

El Sistema permite obtener de manera gráfica las estadísticas de los bienes patrimoniales del Ecuador, es decir, conocer cantidades y distribuciones por Fondo y Geográficas (Provincia y Cantón).

## <span id="page-15-1"></span>**Estadísticas por Tipología**

Las estadísticas por tipología se refieren a la información de bienes patrimoniales distribuida en los diferentes fondos de patrimonio (MUEBLE, INMUEBLE, DOCUMENTAL, ARQUEOLÓGICO, INMATERIAL) y sus respectivos sub fondos y la desagregación de los mismos.

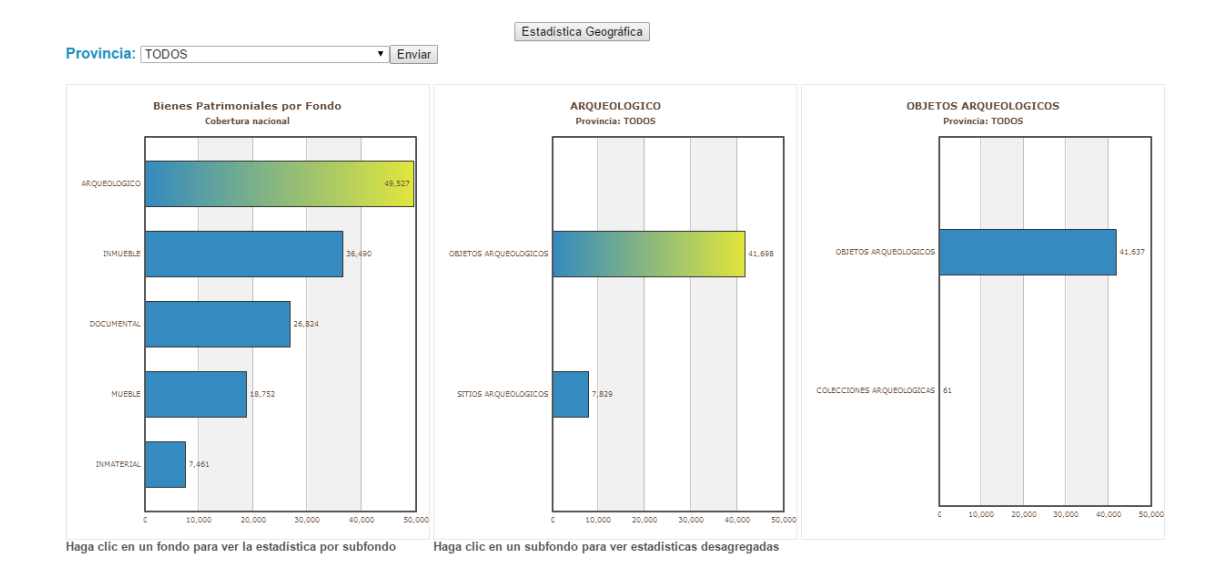

## <span id="page-16-0"></span>**Estadísticas Geográficas**

Las estadísticas geográficas se refieren a la información de bienes patrimoniales distribuida en las diferentes provincias y consecuentemente el los diferentes cantones que pertenecen a dichas provincias.

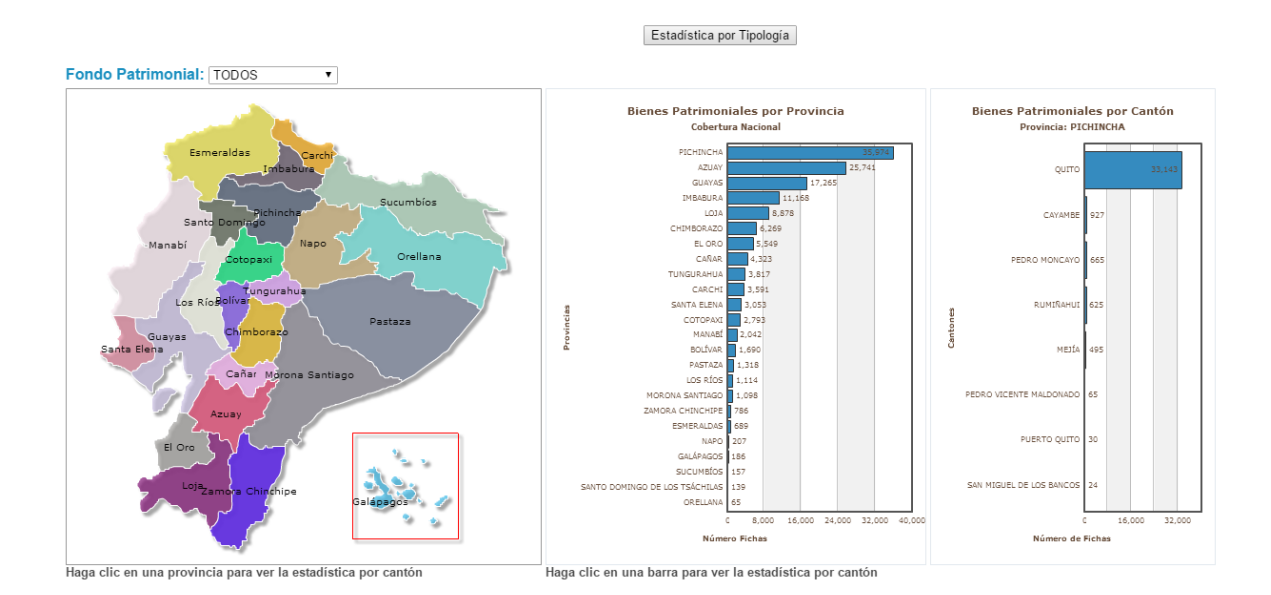

17

# <span id="page-17-0"></span>**Filtros de búsqueda**

Además de buscar por palabra el usuario puede filtrar la información de la siguiente manera:

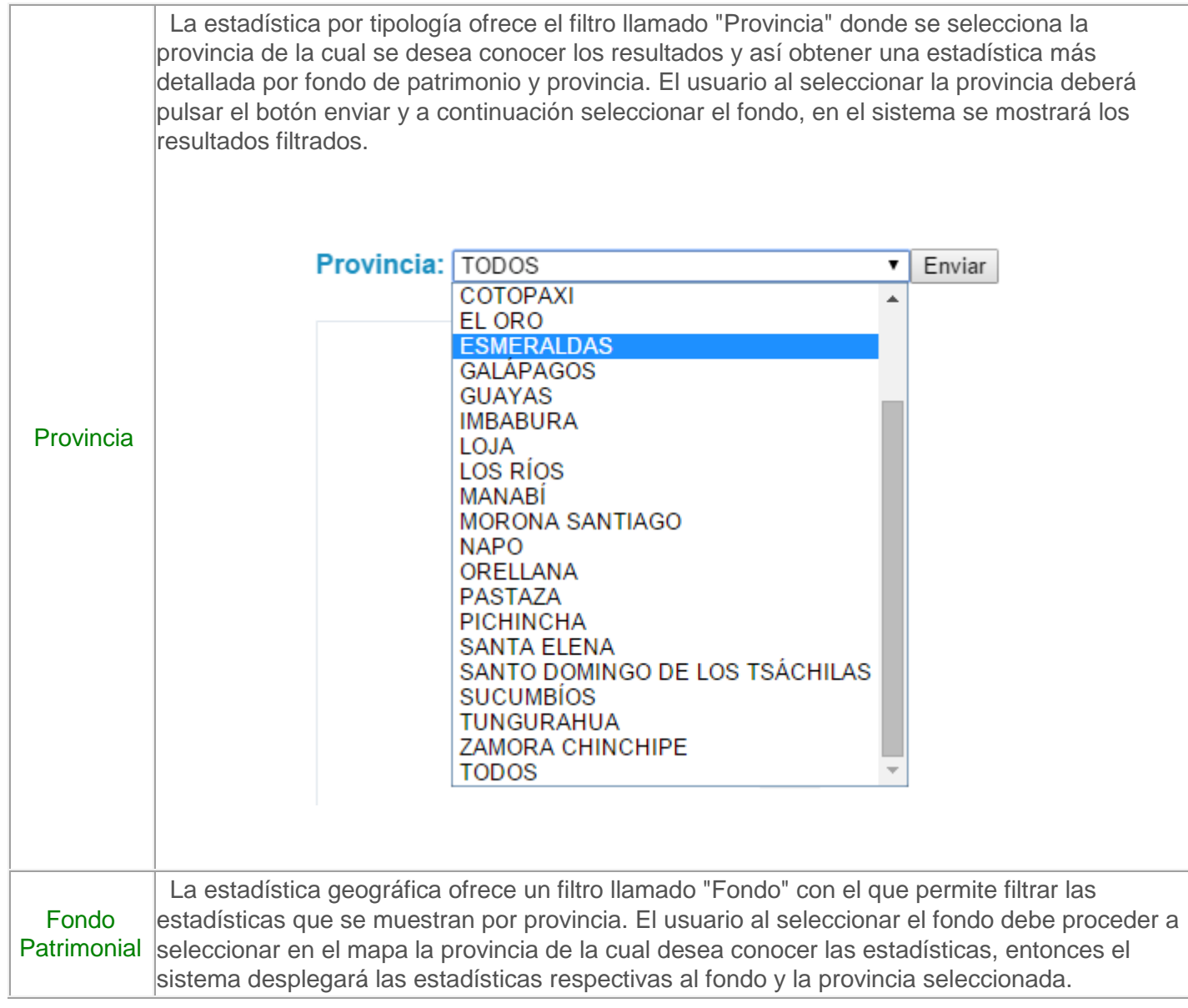

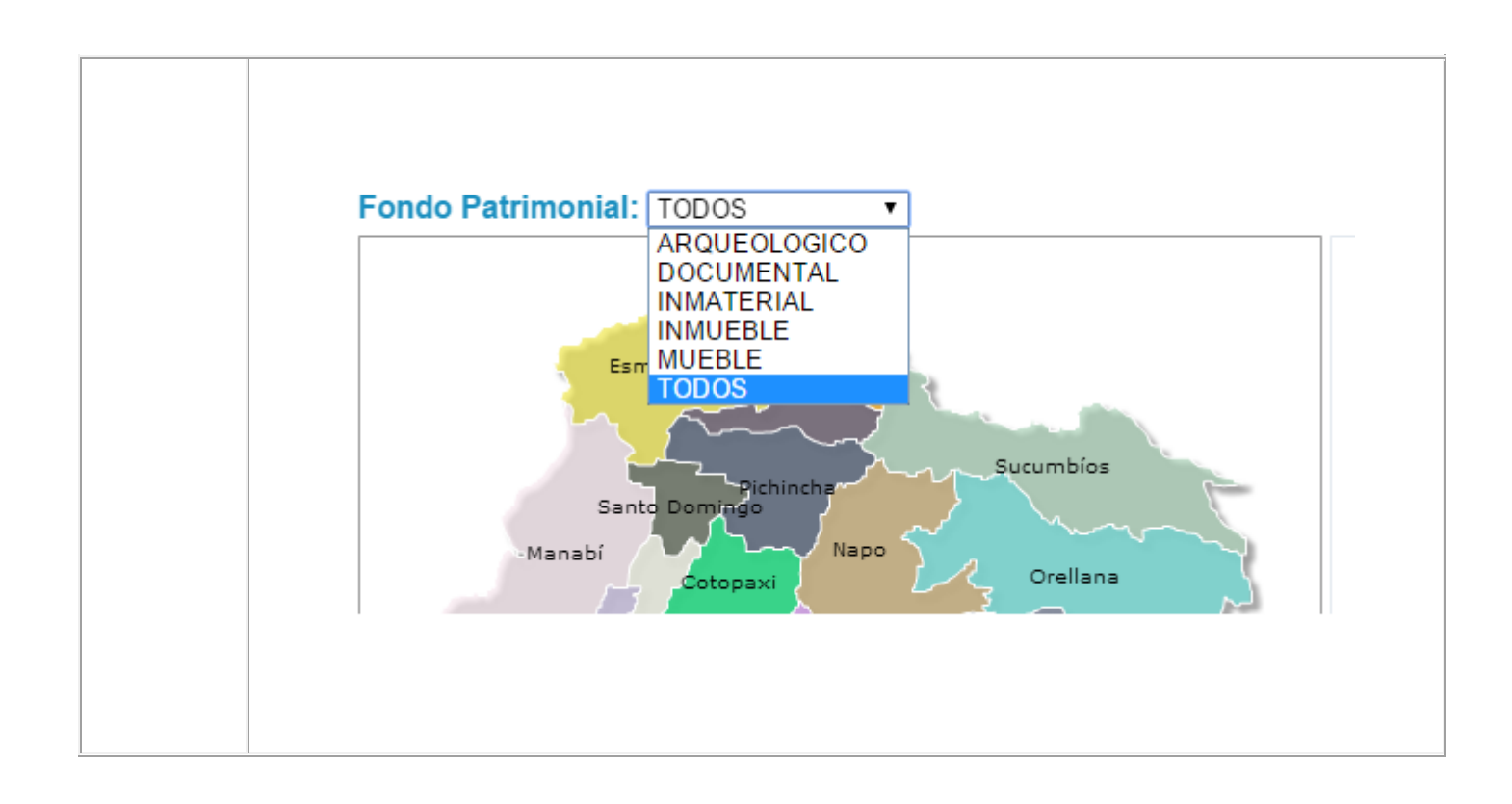